## **วิธีใชงานระบบสืบคนผลงานวิจัยสถาบันชีววิทยาศาสตรโมเลกุล (Publication System)**

- 1. เขาเว็บไซตสถาบันชีววิทยาศาสตรโมเลกุล<https://mb.mahidol.ac.th/>
- 2. แถบหัวข้อด้านบนเลือก Research & Innovation  $\rightarrow$  Research Output  $\rightarrow$  Journal Articles ตามภาพ ที่ 1
- 3. ที่หน้า Journal Articles มีช่องสำหรับค้นหาข้อมูลตามรายการที่แสดงตามภาพที่ 2 สามารถค้นหาผลงานวิจัย ที่บุคลากรสถาบันฯ มีส่วนร่วมในการตีพิมพ์ ได้ตามชื่อผลงานวิจัย หรือนามสกุลผู้นิพนธ์ เป็นภาษาอังกฤษ

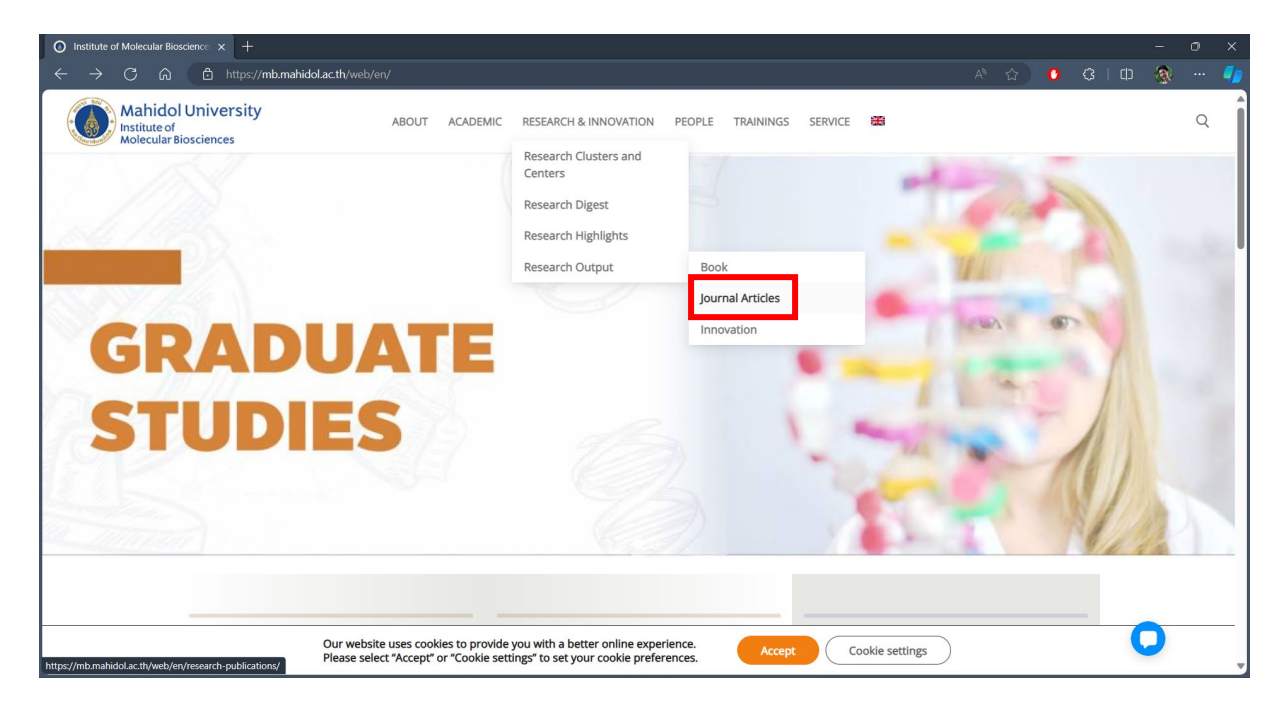

## *ภาพที่ 1 mb.mahidol.ac.th*

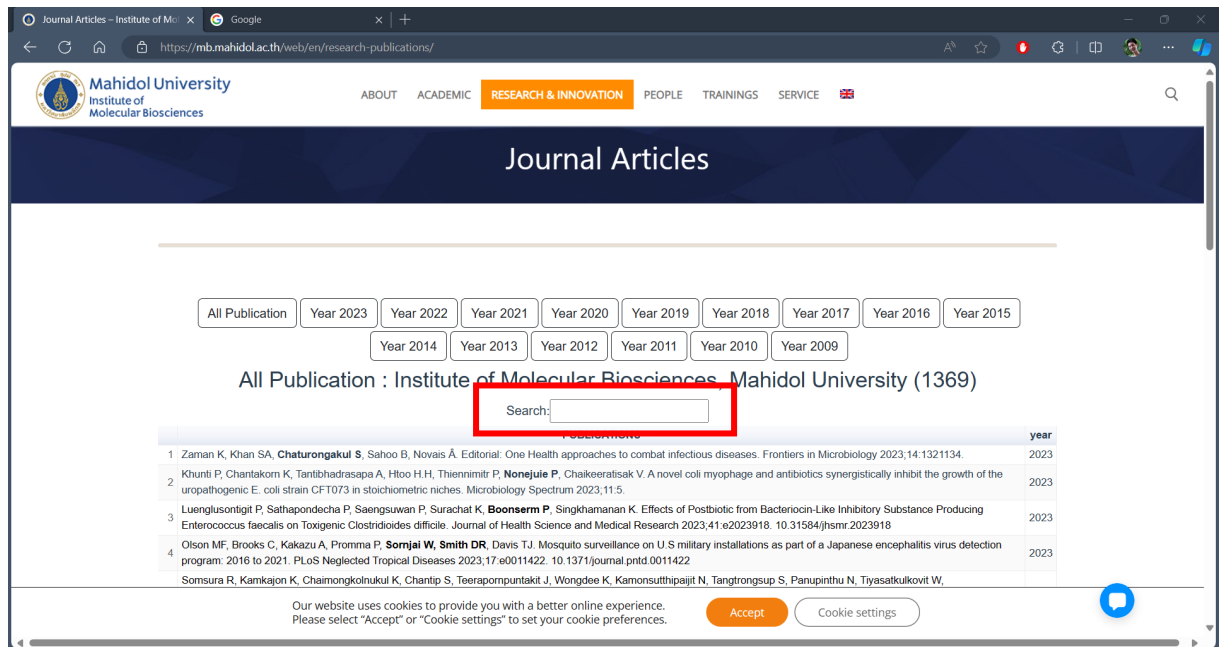

*ภาพที่ 2 Journal Articles*